From Main Menu Select Report Manager > Administration > Mail Labels – Student (Customizable)

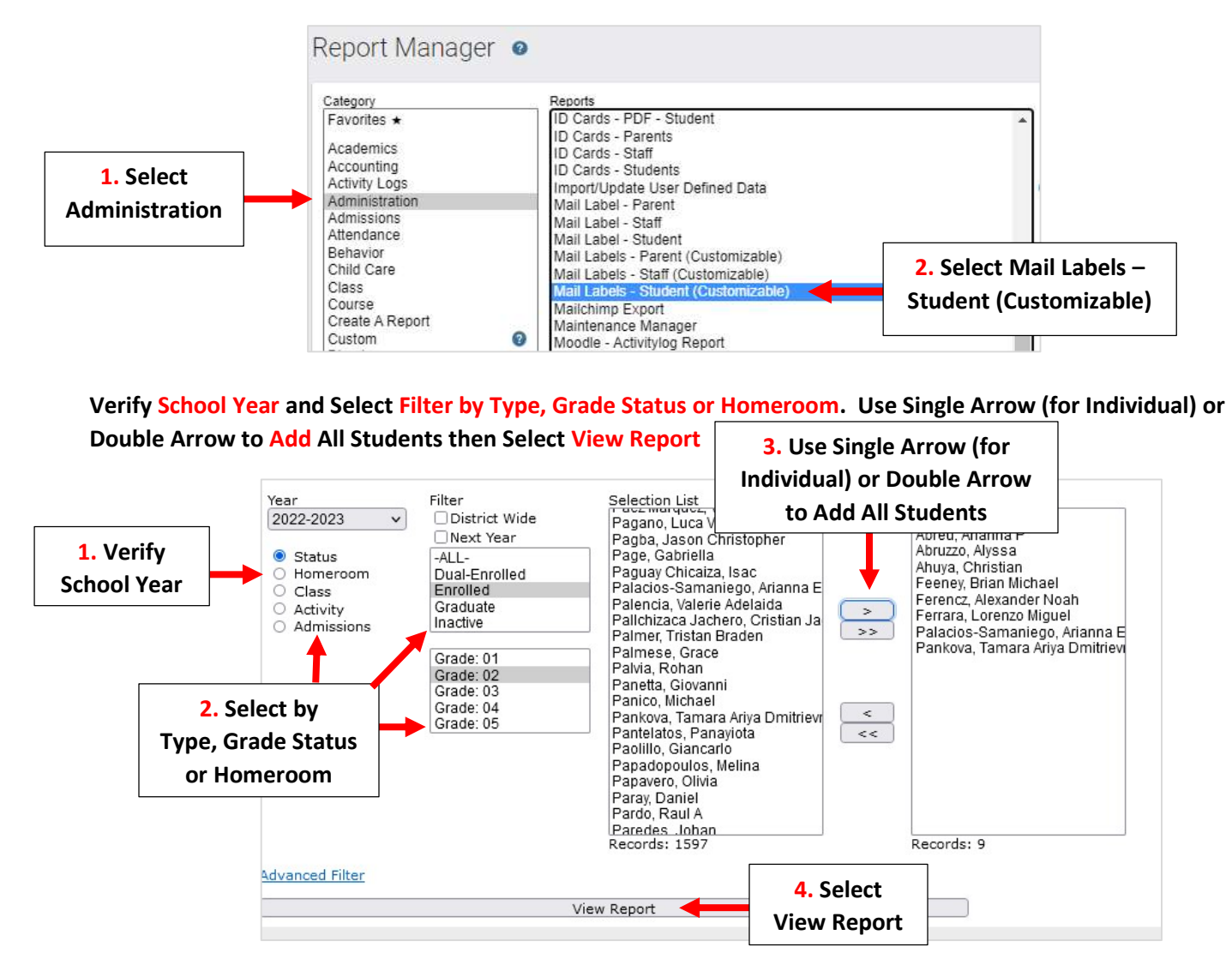

Select Label Template from Dropdown and Verify School Year. \*\*Important- Brackets Denote Merged Fields-Do Not Change\*\* Select Variables to Add Additional Fields such as Birthdate or Grade Levelor Remove Fields that are not Needed. Use Toolbars to Customize Alignment and Font. Select Generate to Generate Labels

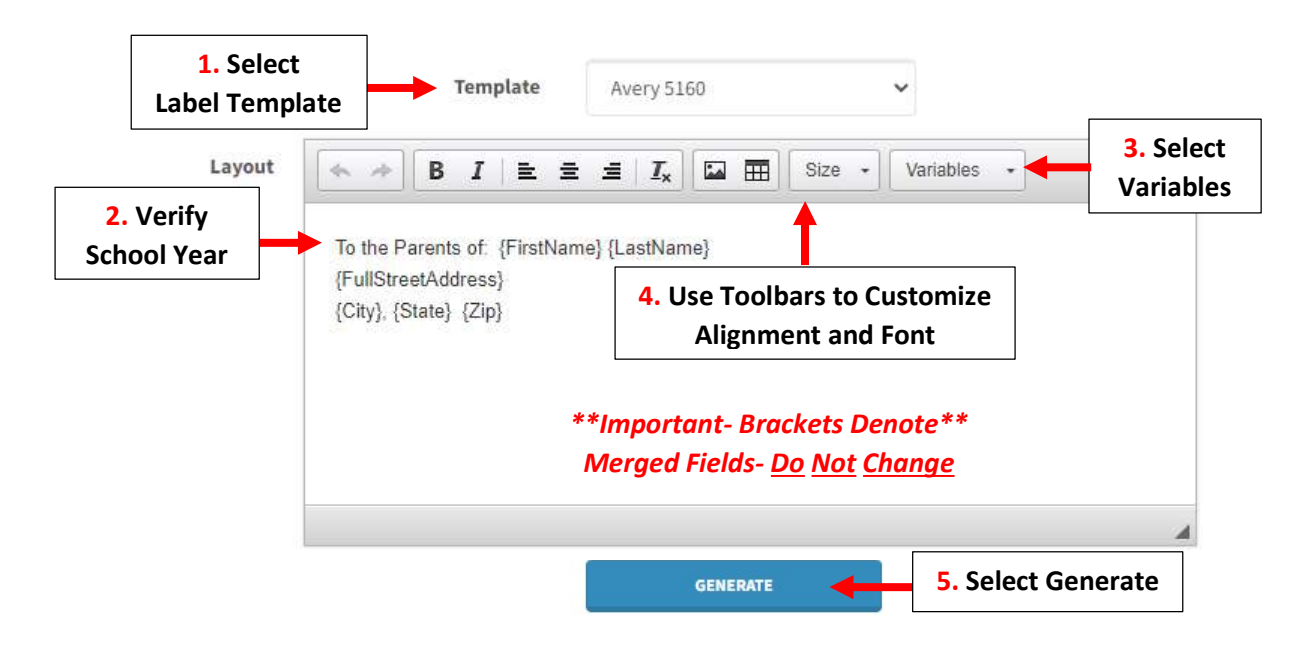